подключения: протокол (PPTP, L2TP или PPPoE), которым пользуется ваш провайдер для предоставления доступа в интернет, IP-адрес компьютера и его тип (статический или динамический), информацию для авторизации при предоставлении доступа в интернет (Логин и Пароль) и другую информацию. Обычно параметры подключения указаны в договоре на предоставление услуг.

7.9. Для отключения роутера отключите вилку блока питания из розетки электросети. Чтобы произвести перезагрузку роутера, нажмите на кнопку RST либо произведите отключение роутера от электрической сети и через 10 секунд снова подключите вилку блока питания к розетке.

### **8. Гарантийные обязательства**

Изготовитель гарантирует соответствие данного изделия техническим характеристикам, указанным в настоящем документе. Гарантийный срок эксплуатации составляет 12 месяцев с момента покупки. В течение этого срока изготовитель обеспечивает бесплатное гарантийное обслуживание.

Гарантийные обязательства не распространяются на следующие случаи:

- гарантийный срок изделия со дня продажи истек;
- отсутствуют документы, подтверждающие дату и факт покупки изделия;

 изделие, предназначенное для личных нужд, использовалось для осуществления коммерческой деятельности, а также в иных целях, не соответствующих его прямому назначению;

 нарушения правил и условий эксплуатации, изложенных в Инструкции по эксплуатации и другой документации, передаваемой Покупателю в комплекте с изделием;

 при наличии в Товаре следов неквалифицированного ремонта или попыток вскрытия вне авторизованного сервисного центра, а также по причине несанкционированного вмешательства в программное обеспечение;

 повреждения (недостатки) Товара вызваны воздействием вирусных программ, вмешательством в программное обеспечение, или использованием программного обеспечения третьих лиц (неоригинального);

 дефект вызван действием непреодолимых сил (например, землетрясение, пожар, удар молнии, нестабильность в электрической сети), несчастными случаями, умышленными, или неосторожными действиями потребителя или третьих лиц;

 механические повреждения (трещины, сколы, отверстия), возникшие после передачи изделия Покупателю;

 повреждения, вызванные воздействием влаги, высоких или низких температур, коррозией, окислением, попаданием внутрь изделия посторонних предметов, веществ, жидкостей, насекомых;

 дефект возник из-за подачи на входные разъёмы, клеммы, корпус сигнала или напряжения или тока, превышающего допустимые для данного Товара значения;

 дефект вызван естественным износом Товара (например, но, не ограничиваясь: естественный износ разъёмов из-за частого подключения/отключения переходников).

Гарантийные обязательства распространяются только на дефекты, возникшие по вине предприятияизготовителя. Гарантийное обслуживание выполняется предприятием-изготовителем или авторизованным сервисным центром.

Дата продажи и продавец

(число, месяц, год) (наименование магазина или штамп)

С инструкцией и правилами эксплуатации ознакомлен

(подпись Покупателя)

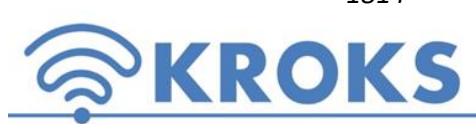

 *1814* ООО «Крокс Плюс» 394005, г. Воронеж, Московский пр. 133-263 +7 (473) 290-00-99 [info@kroks.ru](mailto:info@kroks.ru) [www.kroks.ru](http://www.kroks.ru/)

### **Роутер со встроенным 3G/4G модемом KROKS Rt-Cse5 sHW**

### **Руководство по эксплуатации. Паспорт изделия**

### **1. Назначение**

1.1. Маршрутизатор Kroks Rt-Cse5 sHW с беспроводной точкой доступа Wi-Fi (далее - роутер, устройство) предназначен для:

подключения к интернету через мобильного оператора 3G/4G или проводное подключение;

обеспечения беспроводной передачи данных;

создания локальной сети.

1.2. В устройстве используется высокоскоростной 3G/4G USB модем Huawei E3372h. Модем является мультистандартным устройством – при отсутствии покрытия сети 4G модем автоматически перейдет на работу в сети 3G (HSPA+) или 2G (EDGE, GPRS).

1.3. Наличие WAN порта позволяет подключить роутер к проводному Интернет-провайдеру через выделенную линию Ethernet. Если для вас важно иметь отказоустойчивый доступ в Интернет, вы можете организовать резервирование, подключившись одновременно через WAN и 3G/4G каналы.

При возникновении сбоя в сети основного провайдера роутер быстро переключится на работу с резервным каналом.

1.4. Встроенные четыре LAN порта служат для подключения устройств к локальной сети.

1.5. Приобретая роутер, проверьте его комплектность. **Внимание! После** 

**покупки устройства претензии по некомплектности не принимаются!**

#### **2. Комплект поставки**

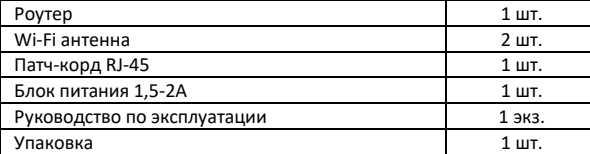

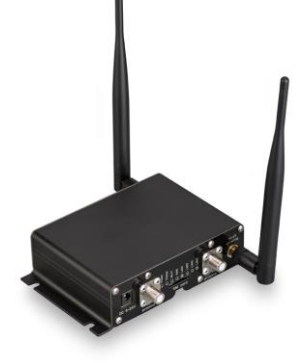

### **3. Технические характеристики**

Рабочие частоты:

- 2G EDGE/GPRS/GSM 850/900/1800/1900 МГц
- 3G HSUPA / HSDPA / UMTS / DC-HSPA+ 900/2100 МГц

4G - LTE FDD 800/900/1800/2100/2600 МГц / TDD 2600 МГц

Скорость передачи данных:

4G - до 70 Мбит/сек (вход.) / 50 Мбит/сек (исход.)

3G - до 35 Мбит/сек (вход.) / 5,76 Мбит/сек (исход.)

Порты и интерфейсы:

- Порты Ethernet 5 шт., 100 Мбит/с (4 шт. LAN, 1 шт. WAN)
- SIM-reader для установки стандартной SIM карты
- WI-FI: 802.11 b/g/n 2 шт., разъём RP-SMA(female)
- 3G/4G 2 шт., разъём F(female) или SMA(female)

Настройки по умолчанию:

- Адрес веб-интерфейса для дополнительных настроек 192.168.1.1
- Логин для входа в веб-интерфейс: **root**
- Пароль для входа в веб-интерфейс отсутствует
- Имя Wi-Fi сети (SSID) **Rt-Cse5**, пароль **123456789**

Напряжение питания роутера – от 6 до 24 вольт.

Роутер работает с SIM-картой любого 3G и 4G/LTE оператора в поддерживаемых частотах (YOTA, Мегафон, МТС, Билайн, Ростелеком, Tele2).

**В связи с постоянным совершенствованием конструкции и технических характеристик изготовитель оставляет за собой право вносить изменения в конструкцию и комплектность данного изделия.**

### **4. Обозначение индикаторов и портов устройства**

## Передняя панель

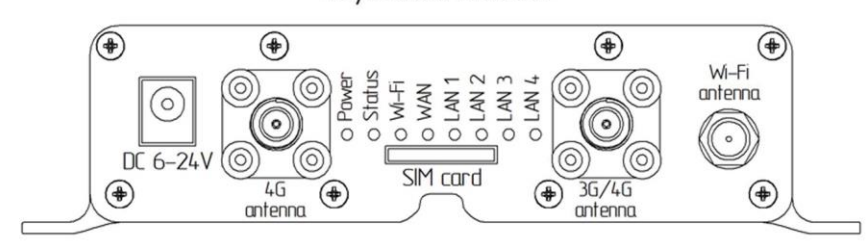

# Задняя панель

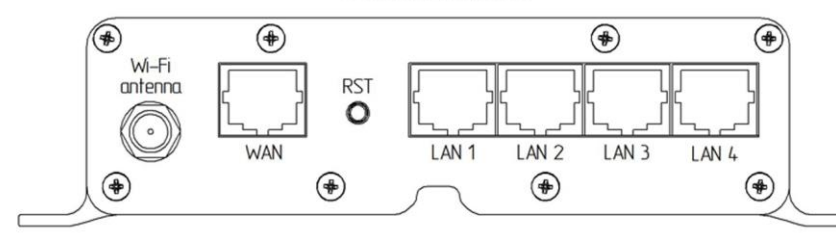

### *Схема 1 – Расположение индикаторов и портов устройства*

Обозначения индикаторов

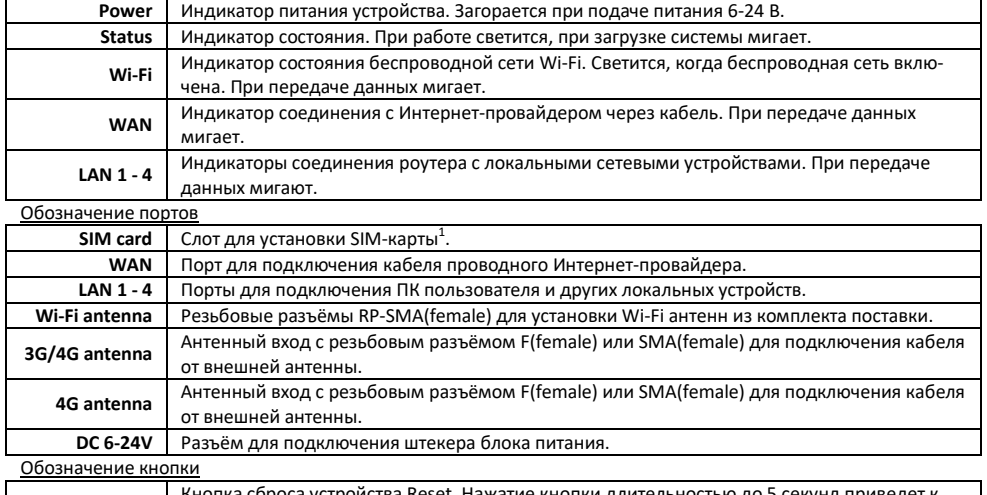

**RST**  устройства Reset. Нажатие кнопки длительностью до 5 секунд при перезагрузке роутера. Нажатие и удержание кнопки от 5 до 30 секунд вызовет перезагрузку устройства с возвратом к заводским настройкам.

1 -В слот SIM card роутера помещается стандартная Mini-SIM-карта. Для использования Micro-SIM и Nano-SIM карт используйте специальные переходники (не входят в комплект поставки).

### **5. Рекомендации по установке роутера**

5.1. Размещайте роутер таким образом, чтобы количество стен на участке прохождения Wi-Fi сигнала от него до пользовательских устройств было минимальным.

5.2. Размещайте роутер в помещении на уровне 1,5-2 метра от уровня пола. Такое размещение позволит обеспечить максимальную площадь покрытия сигналом Wi-Fi. Размещение роутера внизу (на полу, под столом и т.п.) приведет к большим потерям сигнала из-за большого количества препятствий на его пути.

5.3. Устанавливайте роутер на расстоянии не менее 1 метра от источников тепла (радиаторы, обогреватели, печи, дымоходы и т.п.). Нежелательно размещать роутер в закрытых шкафах и в местах, где затруднена вентиляция.

5.4. Установка роутера в нишах или углублениях стен, за мебелью или другими препятствиями приведет к потерям сигнала и уменьшению зоны покрытия помещения Wi-Fi сигналом. При установке роутера на стене или наклонной поверхности обеспечьте вертикальное расположение Wi-Fi антенн

5.5. Временно установите роутер в выбранном месте и проверьте качество приема сигнала в разных частях вашего помещения. Возможно, придется переместить роутер или изменить положение Wi-Fi антенн.

5.6. Используя специальные приложения для телефонов и планшетов, вы можете проверить уровень сигнала Wi-Fi и качество приема во всех точках помещения.

### **6. Сборка**

6.1. Накрутите на резьбовые разъёмы **Wi-Fi antenna** на передней и задней панели роутера Wi-Fi антенны из комплекта поставки. Wi-Fi антенны должны быть накручены на резьбовые разъёмы без чрезмерных усилий. Отрегулируйте положение Wi-Fi антенн. Чаще всего наилучшим является вертикальное положение.

6.2. Накрутите на резьбовые разъёмы антенных входов **3G/4G antenna** или **4G antenna** модема разъёмы высокочастотных антенных кабелей (кабельных сборок).

6.3. Кабельные сборки приобретаются отдельно исходя из расчёта расстояния от внешней антенны до роутера и типов высокочастотных антенных разъёмов на антенне и роутере. Антенны, поддерживающие технологию MIMO, имеют два высокочастотных разъёма, у одного из них поляризация вертикальная, у второго горизонтальная. Соедините каждый из разъёмов антенны с разъёмами антенных входов роутера кабельными сборками.

6.4. Вместо одной антенны, поддерживающей технологию MIMO, можно подключить к роутеру две внешние антенны, расположив их в разной поляризации и подключив каждую к одному из антенных входов. Если внешняя антенна одна, подсоедините ее к любому антенному входу роутера.

За более подробной информацией по установке и подключению внешних антенн обращайтесь к технической документации, прилагаемой к вашим антеннам.

6.5. Установите SIM-карту контактами вверх в слот **SIM card**. Роутер работает с SIM-картами любого 3G и 4G/LTE оператора в поддерживаемых частотах (YOTA, Мегафон, МТС, Билайн, Ростелеком, Tele2).

**Внимание! Для работы с роутером используйте SIM-карты с безлимитными тарифами. При использовании тарифов для смартфонов/планшетов возможны ограничения скорости и объема трафика со стороны оператора мобильной сети.**

6.6. К разъёму DC 6-24V подсоедините штекер блока питания из комплекта поставки.

### **7. Подключение роутера к ПК, включение**

7.1. Соедините кабелем (патч-кордом) из комплекта поставки сетевую карту вашего ПК (Ethernet) и сетевой порт роутера LAN, например **LAN 1**. LAN-порты устройства используются для проводного подключения роутера к локальным устройствам (компьютеру, ноутбуку, телевизору с функцией Smart-TV, роутеру, коммутатору и т.д.).

7.2. Сетевой кабель вашего Интернет-провайдера (при наличии) подключите к порту **WAN** роутера.

7.3. Подключите вилку блока питания к розетке электрической сети. Свечение индикатора **Power** проинформирует, что роутер подключен к сети питания.

7.4. Для возврата к заводским настройкам по умолчанию нажмите и удерживайте от 5 до 30 секунд кнопку **RST**.

7.5. После включения и загрузки роутера пользователь получает настроенное Интернет-соединение с 3G или 4G/LTE оператором сотовой связи и настроенную Wi-Fi сеть.

7.6. Для настройки роутера откройте браузер. В адресной строке браузера наберите IP-адрес вашего роутера: 192.168.1.1 и нажмите клавишу Enter. В поле Username введите имя пользователя (Логин) **root**. Пароль Password не установлен (при условии, что роутер имеет заводские настройки и его IP-адрес не менялся).

7.7. Произведите дополнительные настройки роутера через веб-интерфейс. В целях обеспечения безопасности подключений установите надежные пароли для доступа к роутеру, локальной и беспроводной сетям Wi-Fi.

7.8. Для настройки проводного Интернет-соединения (при его наличии) необходимо знать параметры